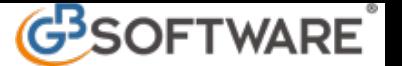

## **Moduli aggiuntivi**

Nella tenuta della contabilità è pregnante incontrare particolari situazioni per la cui registrazione sono disponibili, nel modulo base, apposite gestioni e funzioni.

In alcuni casi con la complessità delle rilevazioni e l'incidenza fiscale e civile su alcuni adempimenti, comporta necessariamente una serie di calcoli, valutazioni, rimandi pluriannuali e collegamenti di non facile gestione.

Pur avendo reso disponibili molte gestioni nella versione base della contabilità, per queste ultime si rileva una maggiore "specializzazione" e complessità.

Non da ultimo va rilevato che determinati adempimenti possono non riguardare necessariamente la totalità degli utilizzatori. Per tale motivo, solo qualora ricorrono tali esigenze abbiamo predisposto le seguenti gestioni aggiuntive, che sono:

**1 Registrazione dei corrispettivi**

Proposti in aggiunta al modulo base di contabilità, come moduli aggiuntivi.

Nelle rispettive guide sono riportate le modalità di utilizzo, alle quali si rimanda.

## **2 Centri di profitto**

Nell'elenco prima nota, per chi ha abilitato l'applicazione "Controllo di gestione", è presente l'ulteriore colonna "Stato CoAna":

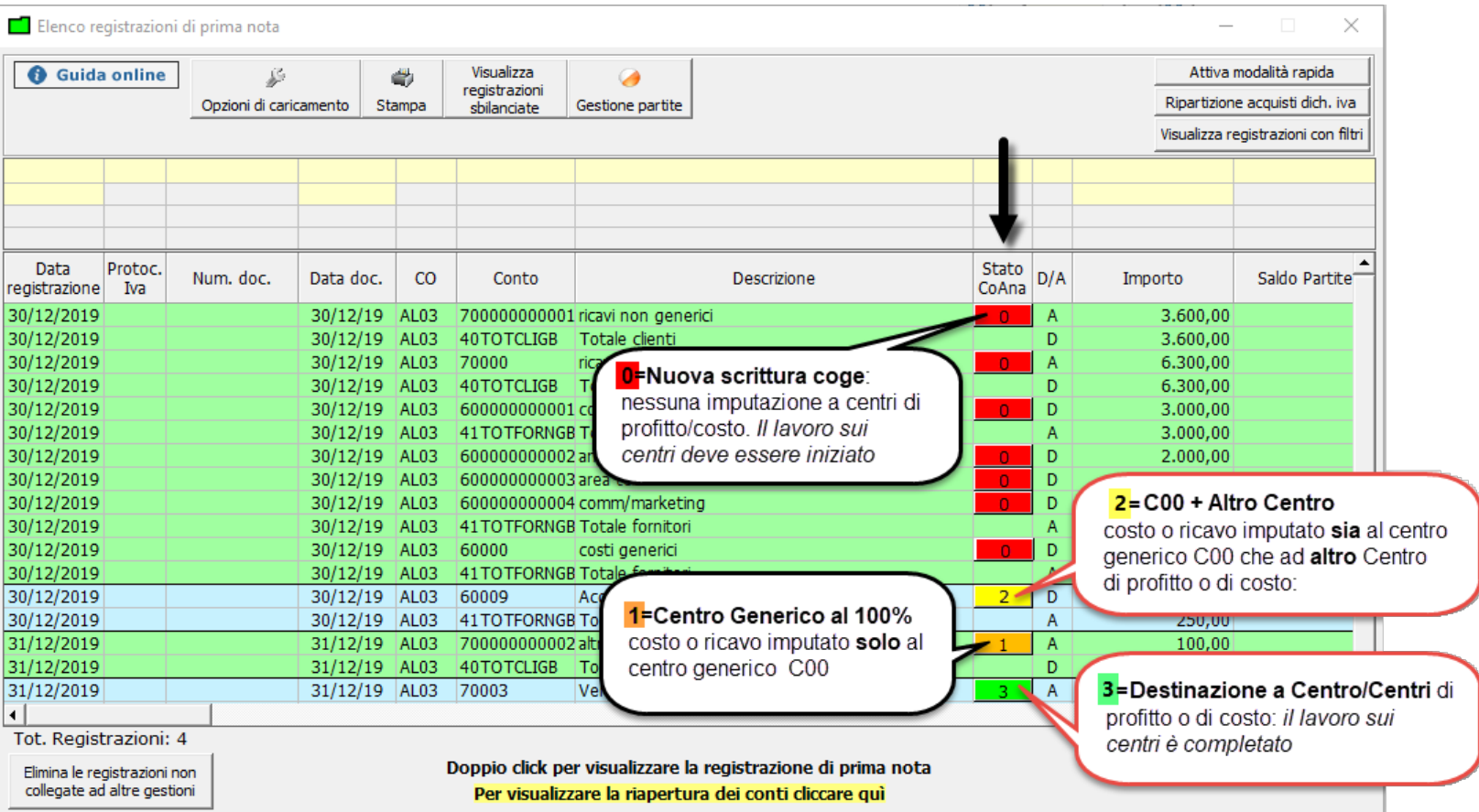

Come riportato in figura, a seconda dello stato di avanzamento del lavoro sui centri di profitto e di costo è presente una diversa numerazione:

- <mark>Stato 0</mark>: si tratta di una nuova scrittura CoGe con nessuna imputazione ai centri di profitto/costo quindi, il lavoro sui centri deve essere iniziato

- Stato 1: il costo o il ricavo è stato imputato solo al centro generico C00 nella misura del 100%

- <mark>Stato 2</mark>: il costo o il ricavo è imputato sia al centro generico C00 che a uno o più Centri di profitto o di costo

- Stato 3: il lavoro sui centri è completato in quanto è stata effettuata la destinazione a un Centro o più Centri di profitto o di costo

Per procedere all'imputazione di un conto ad un centro, occorre cliccare un pulsante, ad esempio **e sulta della contro contro (da** questa gestione è possibile imputare il conto ad un solo centro per il 100%).

Alternativamente, per entrare direttamente nella gestione dei centri di profitto e di costo e procedere all'imputazione (in questo modo è possibile assegnare il conto a più centri), occorre selezionare il pulsante **"Vai a menù Centri di profitto e di costo"**:

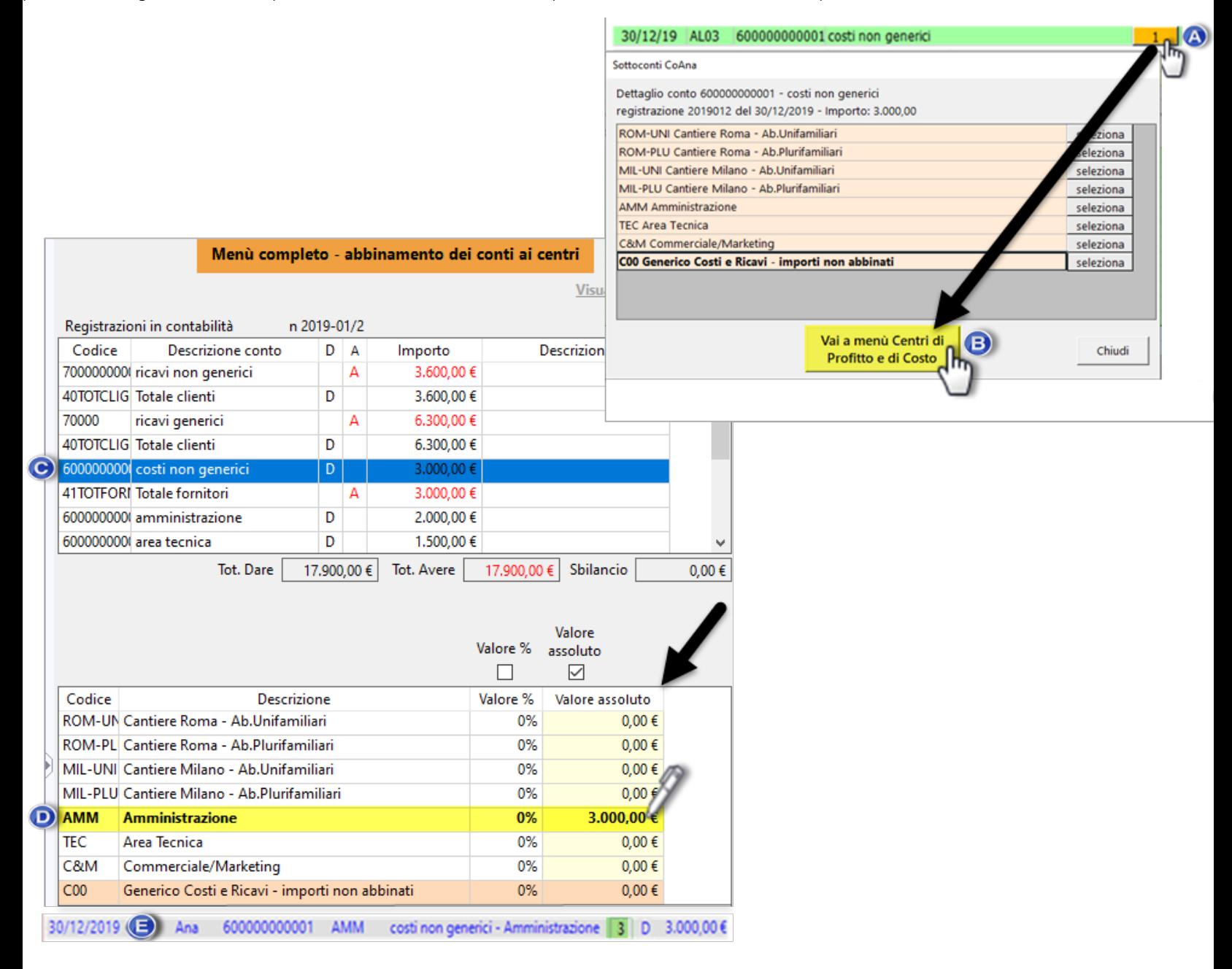

Lo stesso menù è raggiungibile dall'applicazione "Controllo di gestione" > "Elenco prima nota CoAna".

Per maggiorni informazioni si rimanda alla *guida on-line dei* "Centri di profitto e di costo"

N° doc. 11523 - aggiornato il 14/12/2009 - Autore: GBsoftware S.p.A

GBsoftware S.p.A. - Via B. Oriani, 153 00197 Roma - C.Fisc. e P.Iva 07946271009 - Tel. 06.97626336 - Fax 075.9460737 - [email protected]